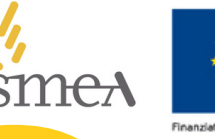

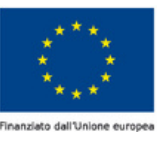

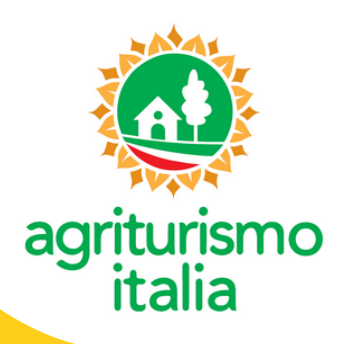

## **REGISTRAZIONE AL PORTALE**

**in 5 semplici passaggi**

*ERURALE* 

**1** Collegarsi al link: <http://www.agriturismoitalia.gov.it/accesso-aziende>

**2** Inserire nel campo **"Oppure registrati se sei un nuovo utente"** il **CUAA** corrispondente al fascicolo aziendale (Codice fiscale o Partita Iva) e cliccare su "**Registrati**".

**3** L'azienda agrituristica viene riconosciuta dal sistema\*. Scegliere una **Password** e indicare un indirizzo e-mail valido per l'attivazione dell'account. **ATTENZIONE: non utilizzare PEC.**

**4** Completare la registrazione cliccando sul link ricevuto via e-mail assicurandosi che non finisca nello

SPAM (dopo **24 ore** il link scadrà e sarà necessario ripetere l'operazione di cui al punto 3).

**5** Nella pagina "**Accesso aziende**" inserire **CUAA** e **Password** nello spazio "**Sei già Registrato**".

*\* Se il CUAA non viene riconosciuto è necessario rivolgersi agli uffici regionali competenti.*

## **AZIENDE REGISTRATE**

**Scopri cosa puoi fare dalla tua area riservata**

- Inserire o modificare le informazioni di contatto visibili sulla pagina aziendale (telefono, e-mail, sito web, coordinate geografiche).
- Fornire informazioni di profilazione su alcuni servizi offerti (wi-fi, aria condizionata, struttura pet friendly, piscina e centro benessere, agricampeggio).
- Comunicare la disponibilità dei servizi di consegna a domicilio dei prodotti aziendali e di asporto dei piatti.
- Scaricare il bollino/vetrofania "Agriturismo Italia" che contraddistingue le aziende autorizzate da utilizzare per il sito web aziendale o i materiali di promozione (brochure, adesivi, ecc...).